Задания выполняются в среде MATLAB.

При разработке НЕ использовать специализированные MATLAB-функции, например, gauspuls, tripuls, xcorr, hann. Т.е. алгоритм должен строиться на непосредственном формировании отсчетов сигналов по формулам.

Под заданиями для справки приведены примеры графиков требуемых сигналов.

Пример программы решения задания приведен в конце документа.

# **Задания**

# **1. Разработка генератора сигналов**

**а. Разработка генератора синусоидальных сигналов** Частота дискретизации: 20 кГц;

Амплитуда: 5 В;

Длительность сигнала: 0,01 с;

Частота: от 200 Гц до 2000 Гц (задается параметром в теле программы);

Начальная фаза: от 0 до  $2\pi$  (задается параметром в теле программы).

*Прим.*: в отчете привести несколько примеров сгенерированных сигналов с разными частотами и начальными фазами

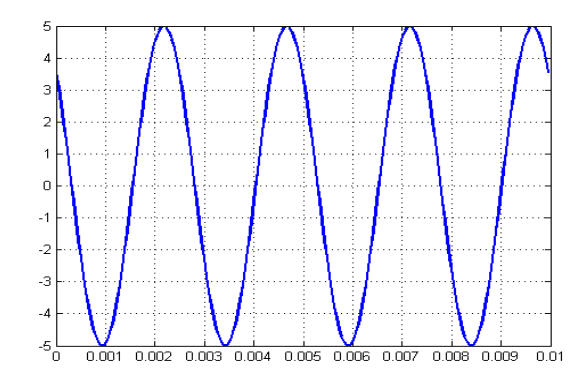

## **б. Разработка генератора треугольного сигнала**

Частота дискретизации: 10 кГц;

Амплитуда: 2,5 В;

Смещение по напряжению: 2,5 В;

Длительность сигнала: 1 с;

Период сигнала: от 0,1 с до 0,5 с (задается параметром в теле программы).

*Прим.*: в отчете привести несколько примеров сгенерированных сигналов с разными периодами

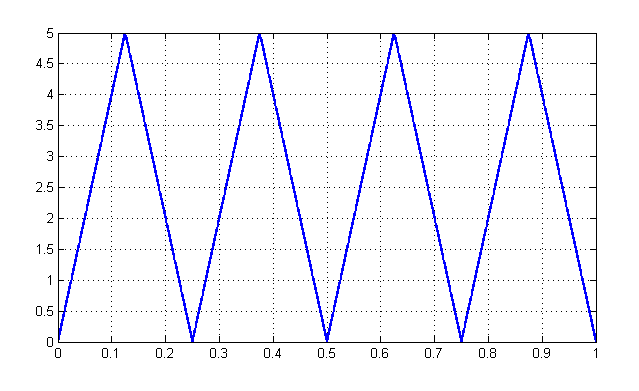

## **в. Разработка генератора меандра**

Частота дискретизации: 1 кГц;

Амплитуда: 5 В;

Длительность сигнала: 10 с;

Период сигнала: от 1 с до 4 с (задается параметром в теле программы).

*Прим.*: в отчете привести несколько примеров сгенерированных сигналов с разными периодами

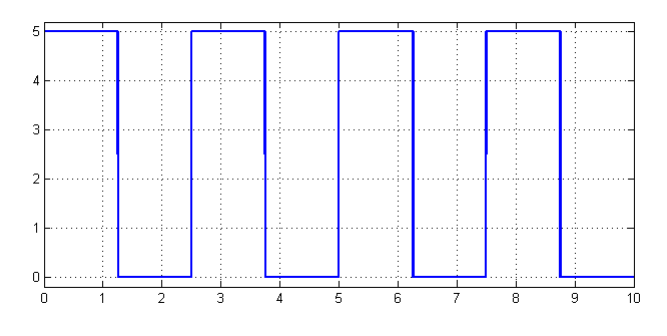

### **г. Разработка генератора пилообразного сигнала**

Частота дискретизации: 1 кГц;

Амплитуда: 1 В;

Длительность сигнала: 10 с;

Период сигнала: от 1 с до 4 с (задается параметром в теле программы); Длительность среза: 0 с.

*Прим.*: в отчете привести несколько примеров сгенерированных сигналов с разными периодами

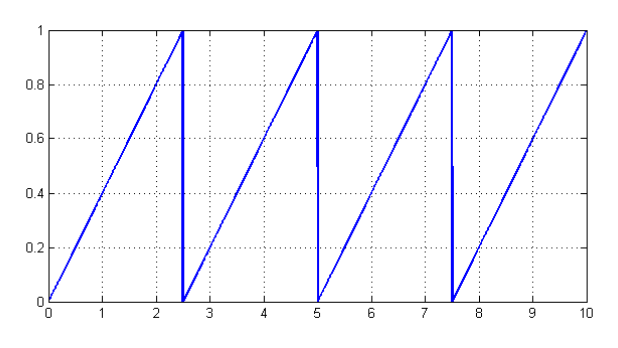

#### **д. Разработка генератора пилообразного сигнала**

Частота дискретизации: 1 кГц;

Амплитуда: 1 В;

Длительность сигнала: 10 с;

Период сигнала: от 1 с до 4 с (задается параметром в теле программы);

Длительность фронта: 0 с.

*Прим.*: в отчете привести несколько примеров сгенерированных сигналов с разными периодами

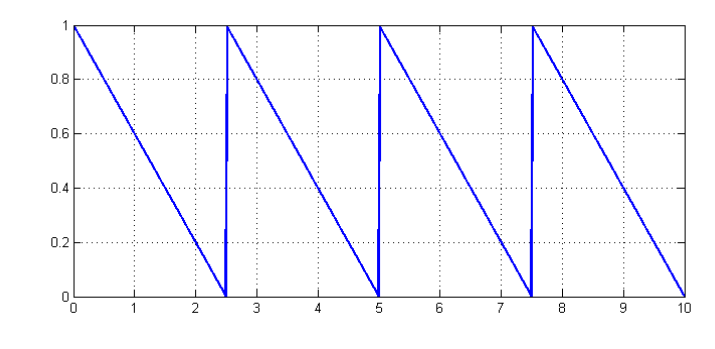

**е. Разработка генератора разнополярных прямоугольных импульсов** Частота дискретизации: 1 кГц;

Амплитуда: 2 В;

Длительность сигнала: от 0,1 с до 0,5 с (задается параметром в теле программы);

Период сигнала: 25 мс;

*Прим.*: в отчете привести несколько примеров сгенерированных сигналов с разными длительностями.

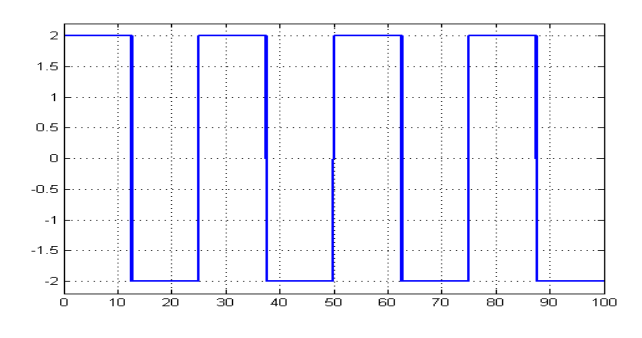

### **ж. Разработка генератора разнополярных треугольных импульсов**

Частота дискретизации: 5 кГц;

Амплитуда: 5 В;

Длительность сигнала: от 0,1 с до 0,5 с (задается параметром в теле программы);

Период сигнала: 25 мс;

*Прим.*: в отчете привести несколько примеров сгенерированных сигналов с разными длительностями.

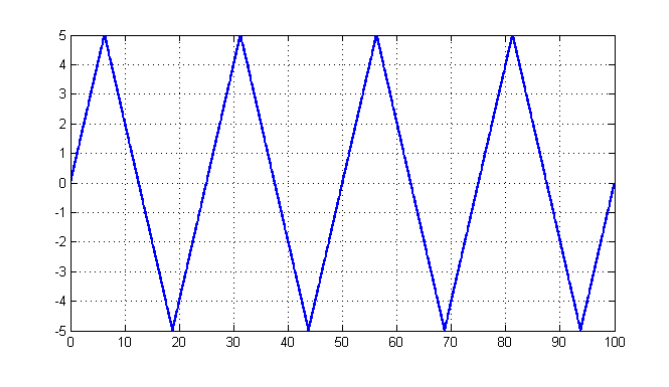

**з. Разработка генератора двоичного фазоманипулированного сигнала** Частота дискретизации: 5 кГц; Амплитуда: 0,5 В;

Двоичному символу нуля соответствует синусоида с  $\varphi_0=0$ ;

Двоичному символу единицы соответствует синусоида с  $\varphi_0=\pi$ ;

Несущая частота: 100 Гц;

Длительность одного импульса: 40 мс;

Модулирующая двоичная последовательность: 10110.

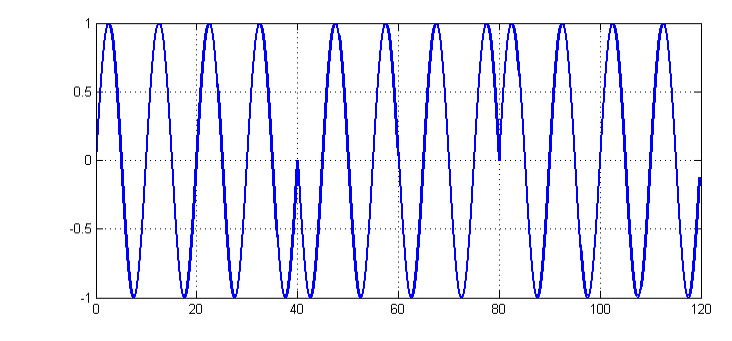

### **2. Разработка генератора радиоимпульсов**

## **а. Разработка генератора радиоимпульсов с гауссовой огибающей** Частота дискретизации: 5 кГц;

Несущая частота: 20 Гц;

Характерная длительность импульса: от 0,05 с до 0,2 с (задается параметром в теле программы);

Длительность сигнала: 1 с.

*Прим.*: в отчете привести несколько примеров сгенерированных сигналов с разными длительностями импульса.

*Прим.*: генерация гауссовой огибающей осуществляется по формуле:

$$
A(t) = e^{\frac{-t^2}{2\Delta t^2}}
$$

,

где *t* изменяется от  $-T/2$  до  $T/2$  (*T* – длительность сигнала),  $\Delta t$  – характерная длительность импульса.

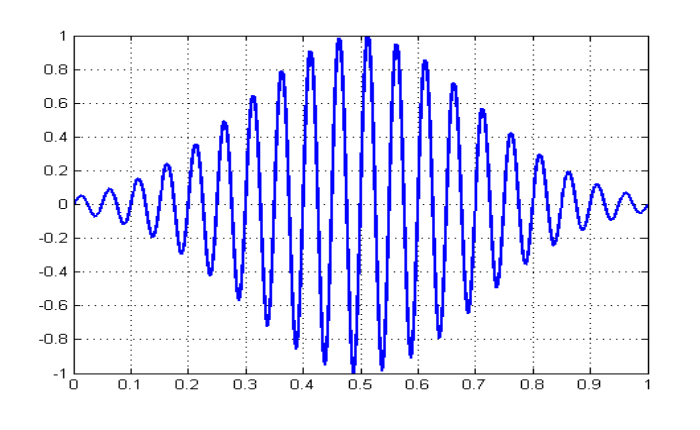

**б. Разработка генератора радиоимпульсов с треугольной огибающей** Частота дискретизации: 1 кГц;

Несущая частота: от 50 Гц до 200 Гц;

Длительность импульса: 100 мс (задается параметром в теле программы); Амплитуда: 5 В.

*Прим.*: в отчете привести несколько примеров сгенерированных сигналов с разными несущими частотами.

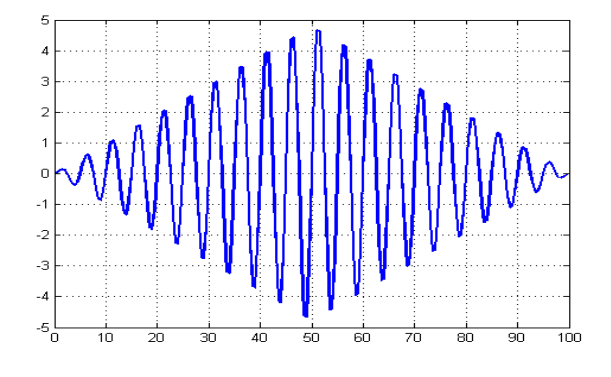

#### **в. Разработка генератора сверхкоротких импульсов**

Частота дискретизации: 1 МГц;

Длительность импульса: от 50 мкс до 200 мкс (задается параметром в теле программы);

Длительность сигнала: 1 мс;

Амплитуда: 1 В.

*Прим.*: в отчете привести несколько примеров сгенерированных сигналов с разными длительностями импульса.

*Прим.*: сверхкороткий импульс описывается формулой:

$$
x(t) = \sqrt{2e^1} \frac{t}{\Delta t} e^{\frac{-t^2}{\Delta t^2}},
$$

где *t* изменяется от –*T*/2 до *T*/2 (*T* – длительность сигнала), *t* –длительность импульса.

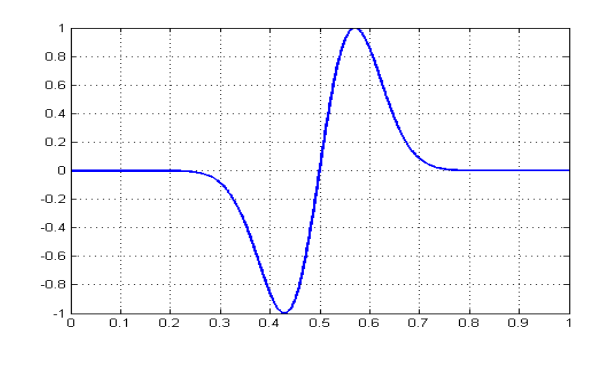

#### **г. Разработка генератора ЛЧМ-импульса**

Частота дискретизации: 10 МГц;

Длительность импульса: от 50 мкс до 200 мкс (задается параметром в теле программы);

Начальное значение несущей частоты: 50 кГц;

Конечное значение несущей частоты: 150 кГц;

Амплитуда: 1 В.

*Прим.*: в отчете привести несколько примеров сгенерированных сигналов с разными длительностями импульса.

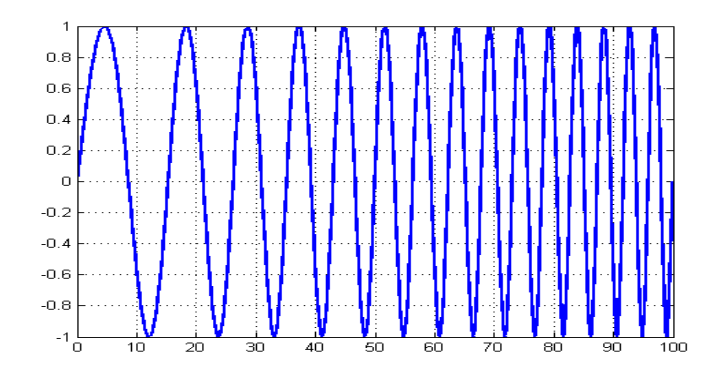

# **д. Разработка генератора затухающего гармонического колебания**

Начальная амплитуда колебания: 5 В;

Частота дискретизации: 16 кГц;

Длительность импульса: 25 мс;

Несущая частота: 1 кГц;

Огибающая затухает по экспоненциальному закону;

Коэффициент затухания: от 50 до 200 (задается параметром в теле программы).

*Прим.*: в отчете привести несколько примеров сгенерированных сигналов с разными коэффициентами затухания.

*Прим.*: модулирующий сигнал в данном случае описывается выражением:

$$
U_m(t)=e^{-\beta t},
$$

где  $\beta$  – коэффициент затухания.

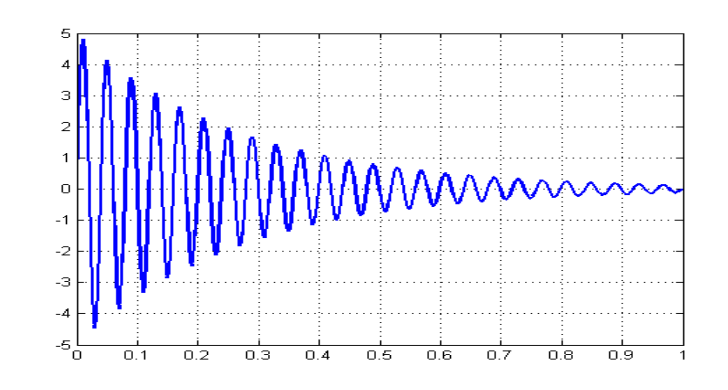

## **3. Разработка цифрового фильтра**

## **а. Разработка экспоненциального фильтра**

Коэффициент фильтрации: от 0,1 до 0,5 (задается параметром в теле программы);

Частота дискретизации: 16 кГц;

Тестовый сигнал А: синусоида, амплитуда 4 В, частота 250 Гц; длительность 10 мс.

Тестовый сигнал Б: к сигналу А аддитивно добавляется шум с нормальным законом распределения, мат. ожидание 0, дисперсия 1.

*Прим.*: в отчете привести несколько примеров работы фильтра с разными коэффициентами фильтрации.

*Прим.*: требуемый шум формируется MATLAB-функцией randn.

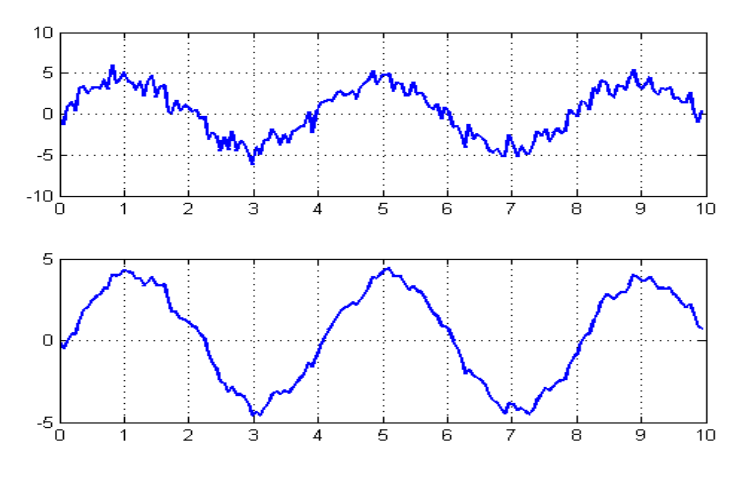

**б. Разработка фильтра скользящего среднего (прямоугольное весовое окно)**

Частота дискретизации: 8 кГц;

Длина окна фильтрации: от 3 до 20 отсчетов сигнала;

Тестовый сигнал А: синусоида, амплитуда 2 В, частота 200 Гц; длительность 20 мс.

Тестовый сигнал Б: к сигналу А аддитивно добавляется шум с нормальным законом распределения, мат. ожидание 0, дисперсия 1.

*Прим.*: в отчете привести несколько примеров работы фильтра с длинами весового окна.

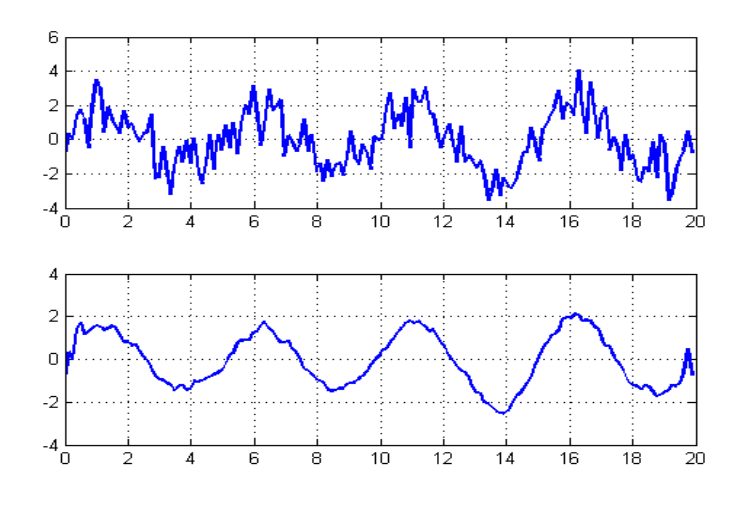

### **в. Разработка фильтра с окном Ханна**

Частота дискретизации: 8 кГц;

Длина окна фильтрации: от 3 до 20 отсчетов сигнала;

Тестовый сигнал А: синусоида, амплитуда 2 В, частота 200 Гц; длительность 20 мс.

Тестовый сигнал Б: к сигналу А аддитивно добавляется шум с нормальным законом распределения, мат. ожидание 0, дисперсия 1.

*Прим.*: в отчете привести несколько примеров работы фильтра с разными длинами весового окна.

*Прим.*: коэффициенты окна Ханна длиной N отсчетов рассчитываются по формуле:

$$
w(n) = 0.5 - 0.5 \cos \left( \frac{2\pi n}{N - 1} \right),\,
$$

*Прим.*: для коэффициентов окна Ханна требуется применить поправочный множитель, за счет чего сумма всех коэффициентов окна станет равна единице:

$$
w_c(n) = \frac{2}{N-1} \cdot w(n).
$$

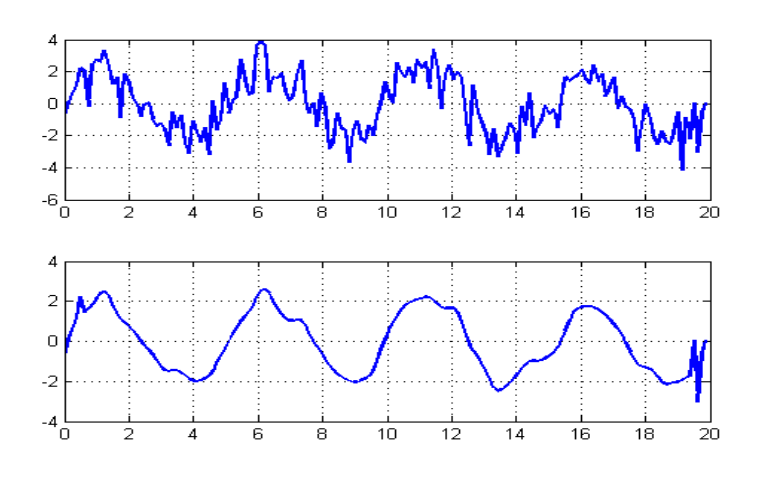

#### **г. Разработка медианного фильтра**

Частота дискретизации: 1 МГц;

Длина окна фильтрации: от 100 до 1000 отсчетов сигнала;

Сигнал А: синусоида, амплитуда 1 В, сдвиг по напряжению 1 В, частота 100 Гц; длительность 20 мс;

Сигнал Б: сигнал, имеющий вид гауссовой функции, значение в максимуме (коэффициент a) от 0,5 В до 2 В, временной сдвиг (коэффициент b) от 1 до 19 мс, размах (коэффициент c) от 5 мкс до 50 мкс.

Тестовый сигнал: сигнал А с аддитивным добавлением 7-ми экземпляров сигнала Б с определяемыми на основе датчика случайных чисел значениями коэффициентов a, b, c.

*Прим.*: в отчете привести несколько примеров работы фильтра с разными длинами окна фильтрации.

*Прим.*: гауссова функция описывается выражением:

$$
f(x)=a\cdot e^{\frac{-(x-b)^2}{2c^2}}.
$$

*Прим.*: для генерации коэффициентов a, b, c целесообразно использовать функции rand. Например, для генерации 7 случайных значений от 0,5 до 2 можно использовать MATLAB-команду:

 $a = 0.5 + \text{rand}(1, 7) * 1.5;$ 

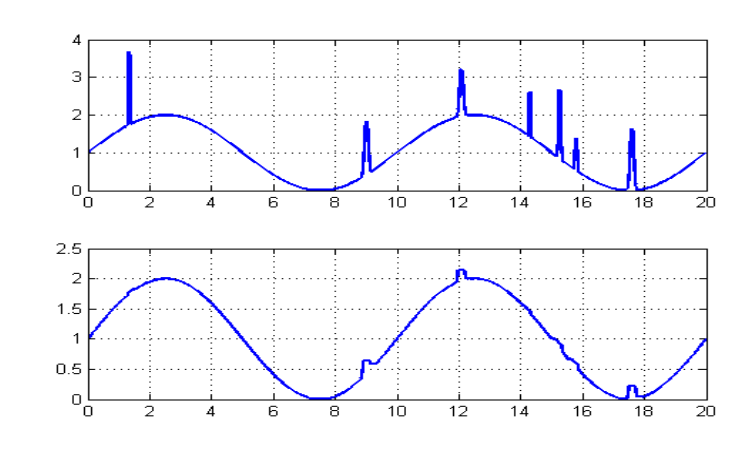

#### **4. Разработка автокоррелятора**

#### **а. Разработка автокоррелятора импульсов**

Частота дискретизации: 1МГц;

Длительность импульса: 0,5 мс;

Тестовый сигнал А: прямоугольный видеоимпульс, амплитуда 5 В;

Тестовый сигнал Б: прямоугольный радиоимпульс, амплитуда 5 В, несущая частота 10 кГц;

Тестовый сигнал В: треугольный видеоимпульс, амплитуда 5 В.

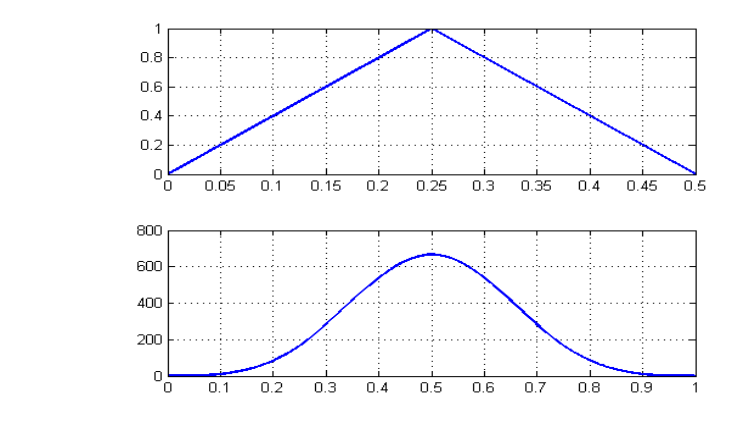

#### **5. Разработка корреляционного фильтра**

Корреляционный фильтр используется для обнаружения сигнала заданной формы на фоне шума.

# **а. Разработка корреляционного фильтра прямоугольного импульса**

Частота дискретизации: 1 МГц;

Длительность полезного сигнала (прямоугольного импульса): 1 мс;

Длительность тестового сигнала: 10 мс;

Тестовый сигнал А: прямоугольный импульс амплитудой 1 В находится в произвольном по времени месте тестового сигнала, мощность шума 0.

Тестовый сигнал Б: к тестовому сигналу А аддитивно добавляется релеевский шум с СКО порождающего гауссова процесса о от 2 до 5 В (задается параметром в теле программы);

*Прим.*: формирование отсчета шумовой составляющей может быть осуществлено по формуле:

$$
z_i = \sqrt{x_i^2 + y_i^2},
$$

где x<sub>i</sub> и y<sub>i</sub> – реализации двух независимых порождающих гауссовских случайных величин.

*Прим.*: генерация набора из 100 случайных чисел с гауссовским распределением и СКО  $\sigma = 0.1$  реализуется MATLAB-командой:

 $x = \text{randn}(1, 100) * 0.1;$ 

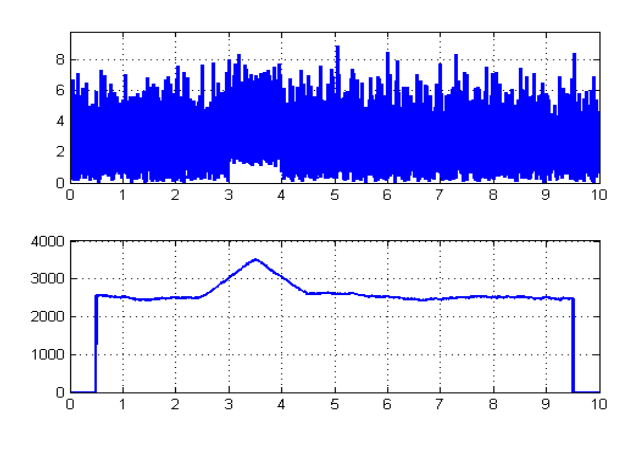

### **б. Разработка корреляционного фильтра гауссова импульса**

Частота дискретизации: 1 МГц;

Полезный сигнал: сигнал, имеющий вид гауссовой функции, значение в максимуме (коэффициент a) 1 В, временной сдвиг (коэффициент b) 1 мс, размах (коэффициент c) 0,3 мс, длительность импульса 2 мс;

Длительность тестового сигнала: 10 мс;

Тестовый сигнал А: гауссов импульс находится в произвольном по времени месте тестового сигнала, мощность шума 0.

Тестовый сигнал Б: к тестовому сигналу А аддитивно добавляется релеевский шум с СКО порождающего гауссова процесса о от 1 до 3 В (задается параметром в теле программы);

*Прим.*: формирование отсчета шумовой составляющей может быть осуществлено по формуле:

$$
z_i = \sqrt{x_i^2 + y_i^2},
$$

где *x<sup>i</sup>* и *y<sup>i</sup>* – реализации двух независимых порождающих гауссовских случайных величин.

*Прим.*: генерация набора из 100 случайных чисел с гауссовским распределением и СКО  $\sigma = 0,1$  реализуется MATLAB-командой:

 $x = \text{randn}(1, 100) * 0.1.$ 

*Прим.*: гауссова функция описывается выражением:

$$
f(x) = a \cdot e^{-\frac{(x-b)^2}{2c^2}}.
$$

*Прим.*: отсчеты гауссова импульса длительностью *T* при заданных частоте дискретизации *Fs* и коэффициентах *a*, *b*, *c* могут быть сформированы командами:

```
t = 0:1/Fs:T;
pulse = a*exp(-(t-b) . 2/(2*c^2));
```
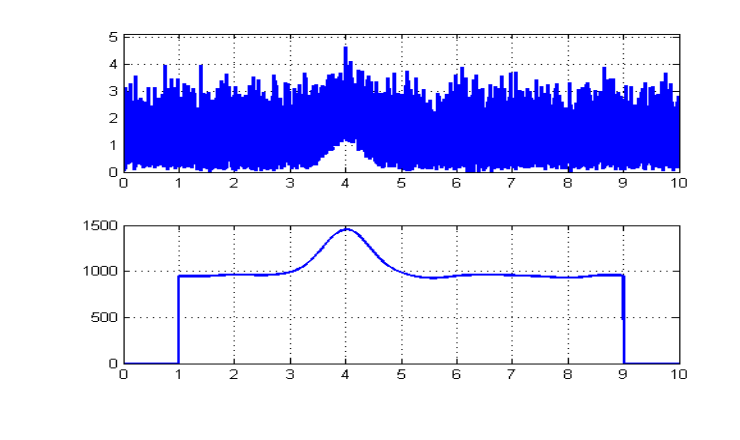

**в. Разработка корреляционного фильтра радиоимпульса с прямоугольной огибающей**

Частота дискретизации: 1 МГц;

Длительность полезного сигнала (радиоимпульса): 2 мс;

Несущая частота: 2,5 кГц;

Длительность тестового сигнала: 10 мс;

Тестовый сигнал А: радиоимпульс находится в произвольном по времени месте тестового сигнала, мощность шума 0.

Тестовый сигнал Б: к тестовому сигналу А аддитивно добавляется гауссов шум с СКО  $\sigma$  от 0,5 до 3 В (задается параметром в теле программы);

*Прим.*: генерация набора из 100 случайных чисел с гауссовским распределением и СКО  $\sigma = 0,1$  реализуется MATLAB-командой:

 $x = \text{randn}(1, 100) * 0.1.$ 

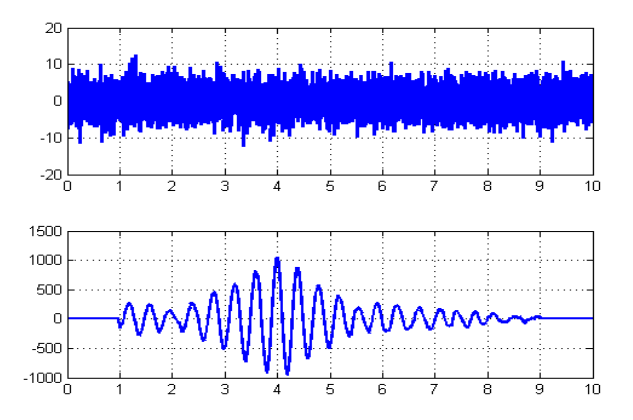

#### **Пример решения**

**Задание:** разработка амплитудного модулятора

### **Исходные данные:**

Частота дискретизации: 44 кГц; Несущая частота: 50 Гц;

Амплитуда несущей: 1 В;

Модулирующий сигнал: сумма двух гармоник с частотами 2 Гц и 2,7 Гц и амплитудами 1 В;

Длительность сигнала: 1 с; Коэффициент модуляции: 0,5.

### **Программный код решения:**

close all; % закрытие всех ранее созданных графиков clc; % очистка командного окна

%% Задание входных параметров %% Fs = 44000; % частота дискретизации, Гц time = 1; % длительность генерируемого сигнала, с m=0.5; % коэффициент модуляции

%% Генерация сигнала %% t = 0:1/Fs:time; % вектор временных отсчетов  $ym = \cos(2^{*}pi^{*}2^{*}t) + \cos(2^{*}pi^{*}2.7^{*}t)$ ; % вектор отсчетов произвольного модулирующего сигнала yc = cos(2\*pi\*50\*t); % вектор отсчетов несущего сигнала (высокочастотный)  $y$ am = yc  $*(1 + m * ym/max(ym))$ ; % формирование АМ-сигнала

%% Отображение графиков %% subplot(3,1,1); plot(t, ym); title('Модулирующий сигнал'); % subplot(3,1,2); plot(t, yc); ylim([-1.2 1.2]); title('Несущий сигнал');  $\%$ subplot(3,1,3); plot(t, yam); title('Результирующий AM-сигнал');

### **Комментарии по программному коду:**

Первые две строки (close all; clear;) являются подготовительными. Они позволяют каждый раз запускать скрипт «с чистого листа» – без старых данных в графических окнах и в командном окне MATLAB.

В блоке *%% Задание входных параметров %%* создаются переменные в соответствии с исходными данными.

В блоке *%% Генерация сигнала %%* последовательно формируются четыре вектора чисел. Первый вектор t содержит моменты времени (дискреты), в которые вычисляются значения сигналов. Так как частота дискретизации Fs, то временной интервал между соседними временными отсчетами имеет значение 1/Fs. Соответственно полный вектор моментов времени лежит в интервале от 0 до time c шагом 1/Fs, что на языке MATLAB записывается в виде 0:1/Fs:time.

Второй вектор ym содержит отсчеты модулирующего сигнала, представляющего собой сумму двух гармоник. В выражении используется сформированный ранее вектор моменов времени t, поэтому длина вектора ym равна длине вектора t.

Третий вектор задает гармонический сигнал несущей частоты (также используется вектор t).

Наконец, четвертый вектор вычисляется по формуле амплитудно-модулированного сигнала и содержит требуемый по заданию результат. Так как в формуле присутствует поэлементное перемножение двух векторов (а не алгебраическое перемножение матриц), перед знаком умножения ставится символ точки для указания MATLABу на поэлементность операции.

В блоке *%% Отображение графиков %%* для отображения трех сигналов используется разбиение графического окна на три области – используется функция subplot. В команде title указываются названия каждого из графиков (в некоторых версиях MATLAB кириллица на графике может выводиться в неверной кодировке – в этом случае стоит использовать транслитерацию). Выводимые графики показаны на рисунке ниже:

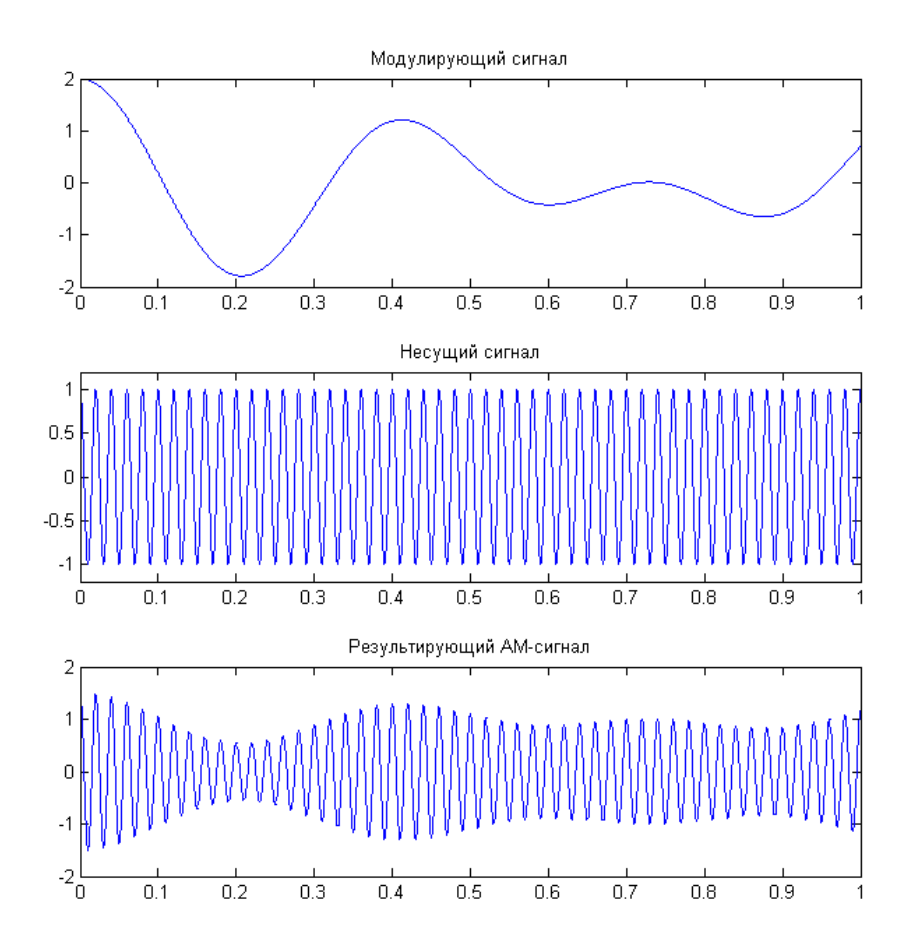

Блок *%% Генерация сигнала %%* может быть выполнен в виде цикла, что семантически более близко к большинству других языков программирования. В каждом проходе цикла в таком решении будет обрабатываться один конкретный момент времени (время t\_ здесь является переменной цикла):

```
%% Генерация сигнала %%
vam = []for t = 0:1/Fs:time % t_{\text{co}q}ержит значение текущего дискрета времени
  ym = \cos(2^*pi^*2^*t) + \cos(2^*pi^*2.7^*t); % мгновенное значение модулирующего сигнала
  yc = cos(2<sup>*</sup>pi<sup>*</sup>50<sup>*</sup>t); % мгновенное значение несущего сигнала
  yam = yc * (1 + m * ym /2); % вычисление мгновенного значения АМ-сигнала
   yam = [yam yam_]; % добавление в вектор отсчетов АМ-сигнала нового значения
end
```
Однако такое решение генерации более громоздко, не использует преимущества MATLAB, состоящее в широких возможностях массовой обработки данных, хранящихся в матрицах. Кроме того, решение на основе цикла более ресурсоемко с точки зрения времени выполнения скрипта. Поэтому приведенный ранее вариант без использования цикла является предпочтительным.

## **Список литературы**

- 1. Основы работы в Matlab [Текст] : учебное пособие / М. В. Бураков ; С.-Петерб. гос. ун-т аэрокосм. приборостроения. - СПб. : Изд-во ГУАП, 2006. - 66 с. - Библиогр.: с. 65
- 2. Основные функции пакета MATLAB [Текст] : учебное пособие / В. Ю.Конев ; С.- Петерб. гос. акад. аэрокосм. приборостроения. - СПб. : Изд-во ГААП, 1992. - 76 с. : ил., табл. - Библиогр. : с. 74
- 3. Цифровая обработка сигналов [Текст] : учебное пособие / А. Б. Сергиенко. М. и др. : Питер, 2003. - 603 с.
- 4. Использование системы Matlab в практических и лабораторных работах [Текст] : методические указания / С.-Петерб. гос. ун-т аэрокосм. приборостроения ; сост.: О. С. Астратов, И. И. Канатов. - СПб. : Изд-во ГУАП, 2008. - 39 с.
- 5. MATLAB и SIMULINK для радиоинженеров [Текст] / В. П. Дьяконов. М. : ДМК Пресс, 2011. - 975 с.
- 6. Компьютерное моделирование физических процессов в пакете MATLAB [Текст] : учебное пособие / С. В. Поршнев. - 2-е изд., испр. - СПб. : Лань, 2011. - 736 с.
- 7. Система MATLAB [Текст] : справочное пособие / В. Г.Потемкин. учеб.-справ. изд. - М. : Диалог-МИФИ, 1998. - 350 с.
- 8. Цифровое моделирование случайных процессов [Текст] : учебное пособие / В. П. Бакалов. - М. : САЙНС-ПРЕСС, 2002. - 88 с.